# **Honeywell**

# **BACnet Integration Manual for TB7200 & TB7300 Series Thermostats**

#### **INTEGRATION MANUAL**

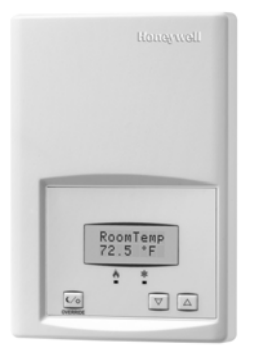

**TB7200 Series Thermostat**

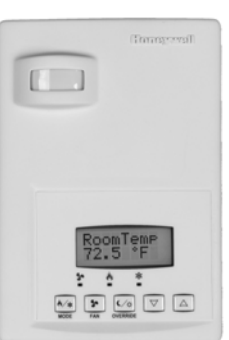

**TB7300 Series Thermostat with Occupancy Sensor**

## **PRODUCT OVERVIEW**

The TB7200 Series PI thermostats are designed for zoning applications, and the TB7300 Series PI thermostats are designed for fan coil control. Both Series are communicating thermostats with models available in BACnet® MS/TP and ZigBee<sup>®</sup> wireless mesh protocols and can be easily integrated into a WEBs-AX building automation system based on the NiagaraAX® platform.

TB7200 and TB7300 Series thermostats are compatible with the Honeywell Occupancy Sensor Cover. Thermostats equipped with an occupancy sensor cover provide advanced active occupancy logic, which will automatically switch occupancy levels from Occupied to Stand-By and Unoccupied as required by local activity being present or not. This advanced occupancy functionality provides advantageous energy savings during occupied hours without sacrificing occupant comfort. All thermostats can be ordered with or without a factory installed PIR cover.

#### **More information**

The additional following documentation is available on http://customer.honeywell.com.

- TB7200 Series Installation Instructions (form number 62- 2019).
- TB7300 Series Installation Instructions (form number 62- 2018).
- PIR Application Guide for TB7200 and TB7300 Series Thermostats (form number 63-4526).

#### **Contents**

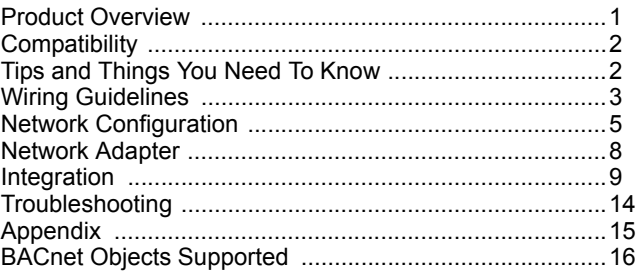

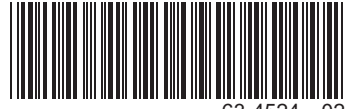

63-4524—02

# **COMPATIBILITY**

Honeywell TB7200 and TB7300 Series thermostat compatiblity information is provided in Table 1.

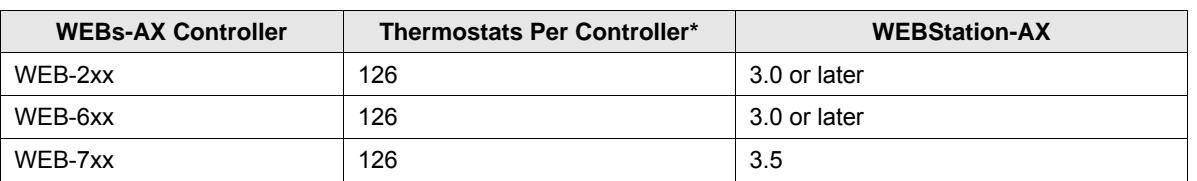

#### **Table 1. TB7200 Series and TB7300 Series Thermostat Compatibility Information**

\* 128 total devices supported. One node used by controller and one for a repeater. A repeater is required if more than 64 devices are on a bus.

# **TIPS AND THINGS YOU NEED TO KNOW**

- Each thermostat is delivered from the factory with the default MAC address set at 254. At this value, BACnet communication is NOT active and the device will not participate in the token pass either. The local LED status for the communication adapter at this point is one short flash only. To enable BACnet communication, set the local MAC address configuration property of the thermostat to any valid value from 0 to 127.
- After the initial configuration of your device and if your BAS allows you to remove objects, we suggest that you remove all the configuration objects to prevent unnecessary polling of non used objects and to help speed up the network.
- All configuration objects are available and accessible locally from the device itself using the local configuration routine. Please refer to the PIR Application Guide for TB7200 and TB7300 Series Thermostats (form number 63-4526).
- In its default mode of operation, the device will automatically match its baud rate to the baud rate of the network. Automatic baud rate detection will occur when the MS/TP communication port is initialized (on power up). If the network speed is changed, the device will keep listening at the previously detected speed for 10 minutes before resuming auto-bauding. Repowering the devices will force immediate auto-bauding.
- Enumeration sets for System Mode MV16 depends on Sequence of Operation (MV15) value upon device discovery. If required enumerations are not present, set MV15 to desired value and rediscover MV16 object. Available enumeration will now reflect required configuration.
- Enumeration sets for MV16 depends on Fan Mode Sequence (MV58) value upon device discovery. If required enumerations are not present, set MV58 to desired value and rediscover MV16 object. Available enumeration will now reflect required configuration.
- Enumeration sets for MV26 and MV27 depend on Control Type (BV75) value and Pipe Number (MV52) value upon device discovery. If required enumeration is not present, set BV75 and MV52 to desired value and rediscover MV26 and BV27 object. Available enumeration will now reflect required configuration.
- If the device should go off-line, the following binded thermostat parameters will be released:
	- Room Temperature
	- Outdoor Temperature
	- Occupancy
- The BACnet Data Link layer has two key parameters: the device object name and the device object ID. The device object name must be unique from any other BACnet device object name on the BACnet network (i.e. not just the MS/TP subnetwork). The device object ID must be unique from any other BACnet device object ID on the entire BACnet network (i.e. not just the MS/TP sub-network).
- To assign a Room Temperature (AV7) value manually, users must first enable the Override mode in the Room Temp Override (BV8) object.
- To assign a Room Humidity (AV10) value manually, users must first enable the Override mode in the Room Humidity Override (BV11) object.
- Device Name and Device ID properties are writable in Honeywell device object. Both properties can be renamed from any BACnet network management tool as long as the tool itself give access to write to these properties.

# **WIRING GUIDELINES**

### **Overview**

Honeywell uses EIA-485 as the physical layer between their devices and supervisory controllers

For clarity we will use the term "Device" to represent any product with an active EIA-485 network connection, including Honeywell and non-Honeywell thermostats.

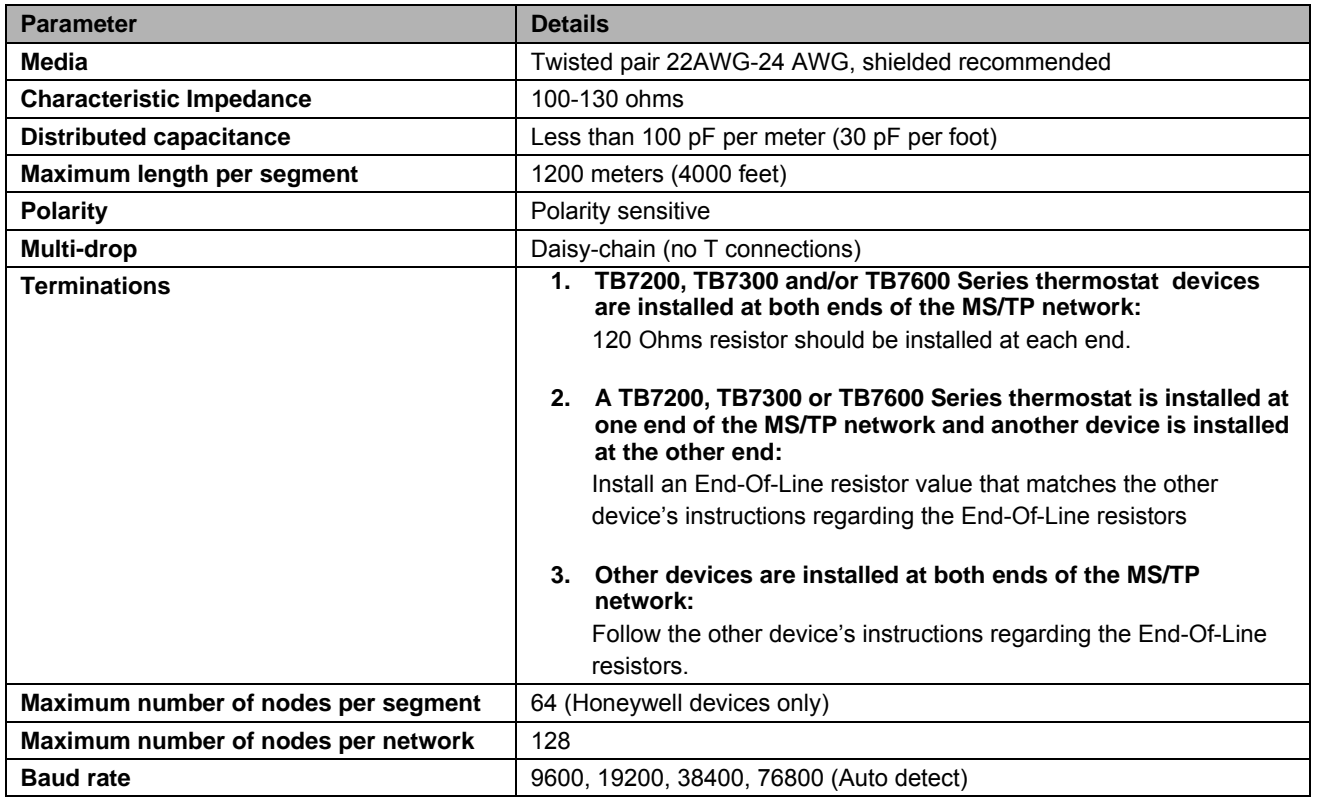

#### **Table 2. Summary of Specifications for a Honeywell EIA-485 Network**

#### **Cable Type**

Honeywell recommends the use of balanced 22-24 AWG twisted pair with a characteristic impedance of 100-130 ohms, capacitance of 30 pF/ft or lower. A braided shield is also recommended.

#### **Impedance**

A value based on the inherent conductance, resistance, capacitance and inductance that represent the impedance of an infinitely long cable. The nominal impedance of the cable should be between 100Ωand 120Ω. However using120Ω will result in a lighter load on the network.

#### **Capacitance (pF/ft)**

The amount of equivalent capacitive load of the cable, typically listed in a per foot basis. One of the factors limiting total cable length is the capacitive load. Systems with long lengths benefit from using low capacitance cable (i.e. 17pF/ft or lower).

# **NETWORK CONFIGURATION**

EIA-485 networks use a daisy chain configuration. A daisy chain means that there is only one main cable and every network device is connected directly along its path.

Figure 1 illustrates two improper network configurations and the proper daisy chain configuration.

Other methods of wiring an EIA-485 network may give unreliable and unpredictable results. There are no troubleshooting methods for these types of networks. Therefore, a great deal of site experimentation may have to be done, making this a difficult task with no guarantee of success. Honeywell will only support daisy chain configurations.

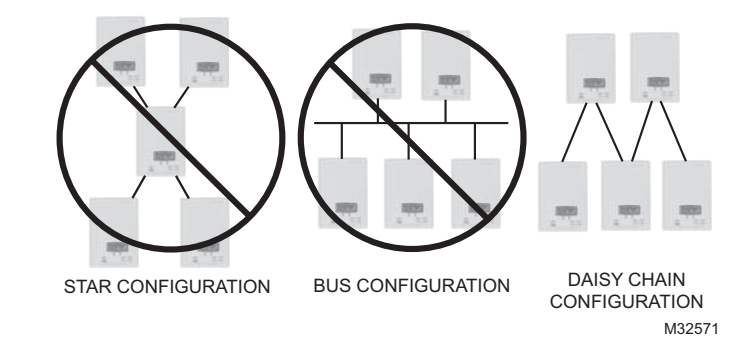

**Fig. 1. Three different network configurations: star, bus, and daisy chain. Only the daisy chain configuration is correct for an EIA-485 network.**

#### **Maximum Number of Devices**

A maximum of 64 nodes is allowed on a single daisy chain segment. A node is defined as any device (controller, thermostat, repeater, etc.) connected to the RS485 network. Terminators do not count as a node.

NOTE: Biasing is not required with this series of devices.

To determine the number of nodes on a network, add the following:

- One node for each device, including the controller
- One node for each repeater on the chain

For the example in Figure 2, we have one node for the controller, plus 4 for the thermostats for a total of 5 nodes.

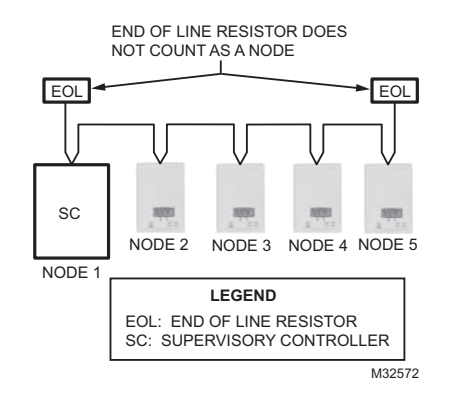

**Fig. 2. Five nodes network example.**

If you have more than 64 devices, then repeaters are required to extend the network.

#### **Maximum Cable Length**

The maximum length of a chain is related to its transmission speed. The longer the chain, the slower the speed. Using proper cable, the maximum length of an EIA-485 daisy chain is 4000-ft (1200 m). This will only work reliably for data rates up to 100,000 bps. The maximum data rate is 76,800 bps for TB7200 and TB7300 Series thermostats.

If you require a maximum network length of more than 4000 feet, then repeaters are required to extend the network.

#### **EIA-485 Repeaters**

If you have more than 64 devices, or require a maximum network length of more than 4000 feet, then repeaters are required to extend the network. The best configuration is to daisy chain the repeaters to the controller. From each of these repeaters, a separate daisy chain will branch off. Figure 3 demonstrates a valid use of repeaters in an EIA-485 network.

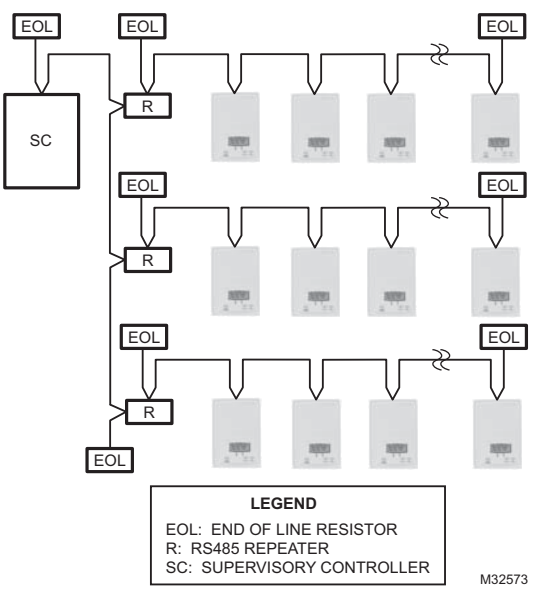

**Fig. 3. Correct usage – repeaters are daisy chained to the supervisory controller and separate daisy chains branch from each repeater.**

Do not install repeaters in series, as this may result in network reliability problems. Figure 4 demonstrates an incorrect use of a repeater in an EIA-485 network.

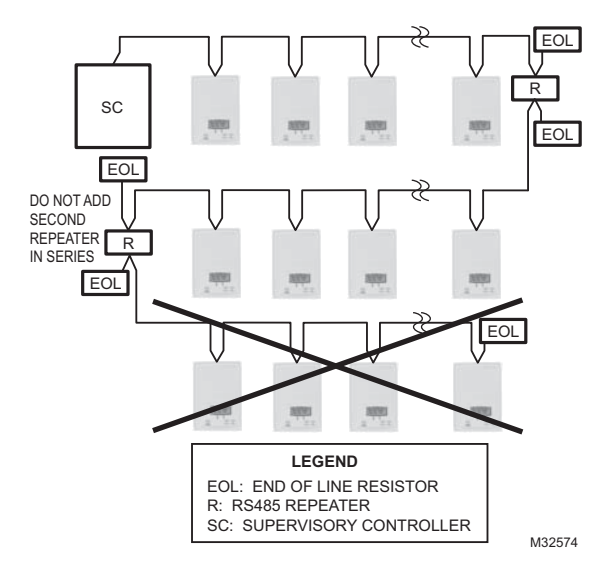

**Fig. 4. Incorrect usage – the second repeater in series may result in an unreliable system.**

#### **End Of Line (EOL) Resistors**

MS/TP network must be properly terminated. For daisy chain configurations, you must install an EOL resistor at each end of the daisy chain. Depending on your MS/TP network configuration, the resistance value of the EOL resistor may change:

- TB7200, TB7300, or TB7600 Series devices are installed at both ends of the MS/TP network:
- 120 Ohms resistor should be installed at each end.
- A TB7200, TB7300, or TB7600 device is installed at one end of the MS/TP network and another device is installed at the other end:
- Install an End-Of-Line resistor value that matches the other device's instructions regarding its EOL resistor value;
- Other devices are installed at both ends of the MS/TP network:
- Follow the other device's instructions regarding its EOL resistor value.

# **NETWORK ADAPTER**

The polarity of the connection to the cable is important. From one module to the other it is important that the same colored wire be connected to "plus" or "+" and the other colored wire be connected to the "minus" or "-". Figure 5 shows the proper MS/TP connections and the location of the Status LED. This Status LED may help to troubleshoot network problems.

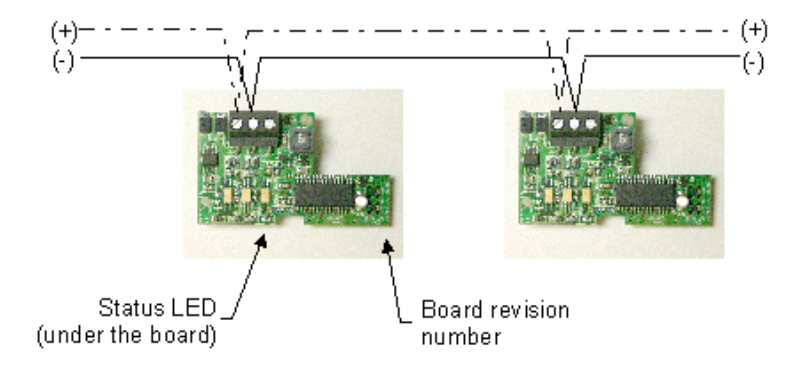

**Fig. 5. Correct MS/TP connections and location of a Status LED on a BACnet module**

**IMPORTANT NOTE:** The Ref terminal should **NEVER** be used to wire shields. The 2 shields from each feed of the network connection to a thermostat should be wired together in the back of the thermostat and properly protected to prevent any accidental connection to the ground.

The joined shield connection should then be grounded at a SINGLE point on the whole segment. More than one ground connection to a shielded wire may induce ground loop noises and affect communication.

### **Network Adapter Status LED**

Table 3 shows the different possibilities with the Status LED behavior for a BACnet module.

| <b>Condition of the Status LED</b> |                                                                           | <b>Possible Cause</b>                                                | <b>Solution</b>                                      |  |
|------------------------------------|---------------------------------------------------------------------------|----------------------------------------------------------------------|------------------------------------------------------|--|
| $\bullet$                          | 1 short blink                                                             | BACnet communication NOT active at<br>default MAC address $= 254$    | Change MAC address to another<br>value from 0 to 127 |  |
|                                    | • 2 short blink (no wires<br>connected to the module)                     | The right module has been installed on<br>the right thermostat model | N/A                                                  |  |
| $\bullet$                          | 2 short blink (wires connected<br>to the module)                          | Module is not at the same baud rate as<br>the network                | Power off and on the thermostat                      |  |
|                                    | • 2 short blinks and a longer blink<br>(wires connected to the<br>module) | The module has detected the presence<br>of a network                 | N/A                                                  |  |
|                                    | Right after power is applied: 2<br>long blinks and then no blinking       | Polarity has been reversed at the<br>module                          | Reverse polarity at the module                       |  |

**Table 3. Status LED condition and possible solutions.**

# **INTEGRATION**

### **Global Commands**

The following figure shows which objects from the thermostat can be monitored and commanded from the BAS front-end.

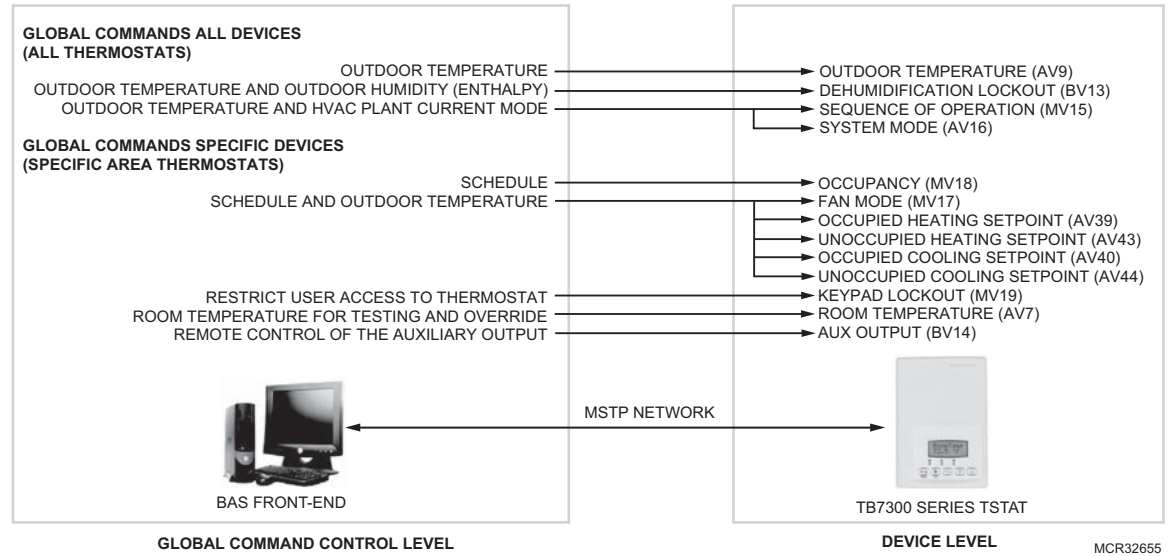

**Fig. 6. Global commands from a BAS front-end to a typical TB7300 Series thermostat.**

### **TB7200 Integration – Graphical User Interface (GUI) objects**

The following objects should be typically used in a GUI:

- Room Temperature (AV7);
- Occupied and Unoccupied Heat Setpoints (AV 39 and AV43);<br>• Occupied and Unoccupied Cool Setpoints (AV 40 and AV34);
- Occupied and Unoccupied Cool Setpoints (AV 40 and AV34);
- Outdoor Temperature (AV 9);
- Supply Temperature (AI12) (If available);
- Occupancy Command (MV18);
- System Mode (MV16);
- Heating Valve Status (MV26);
- Cooling Valve Status (MV28);
- PI Heating Demand (AV21)
- PI Cooling Demand (AV22)
- Window Alarm (BI 35);
- Filter Alarm (BI 36);
- Service Alarm (BI 37)

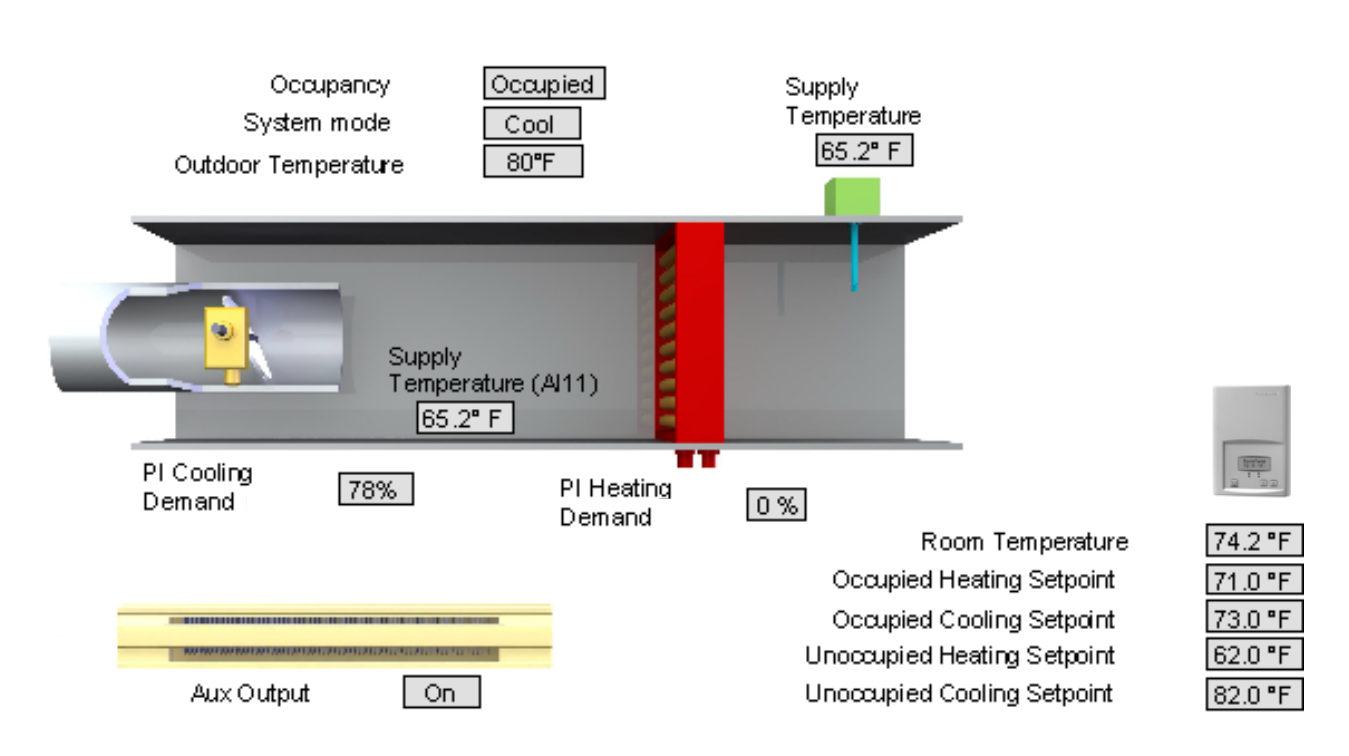

**Fig. 7. Example of graphical user interface objects.**

### **TB7300 Integration – Graphical User Interface (GUI) Objects**

The following objects should be typically used in a GUI:

- Room Temperature (AV7);
- Occupied and Unoccupied Heat Setpoints (AV 39 and AV43);
- Occupied and Unoccupied Cool Setpoints (AV 40 and AV34);
- Room Humidity (AV10) (If available);
- Room Humidity Setpoint (AV 71) (If available);<br>• Outdoor Temperature (AV 9);
- Outdoor Temperature (AV 9);
- Supply Temperature (AI12) (If available);
- Occupancy Command (MV18);
- System Mode (MV16);
- Fan Mode (MV17);
- Fan Status (MV28);
- Heating Valve Status (MV26);
- Cooling Valve Status (MV28);
- PI Heating Demand (AV21);
- PI Cooling Demand (AV22);
- Window Alarm (BI 35);
- Filter Alarm (BI 36):
- Service Alarm (BI 37)

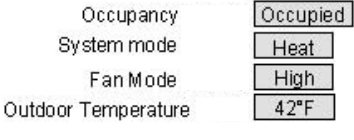

| Outdoor Temperature                        | $42^{\circ}$ F                                                                                                    | Supply<br>Temperature<br>65.2°F                                                                           |
|--------------------------------------------|----------------------------------------------------------------------------------------------------|----------------------------------------------------------------------------------------------------|
|                                            | <b>BUTTHERS AND</b>                                                                                                    |                                                                                                    |
| Fan Status<br>On<br>Filter Alarm<br>Normal | Heating Valve<br>Status<br>Open                                                                                                    | Cooling Valve<br>Status<br>Closed                                                                         |
|                                            | Occupied Heating Setpoint<br>Occupied Cooling Setpoint<br>Unoccupied Heating Setpoint<br>Unoccupied Cooling Setpoint<br>Room Humidity Setpoint | Room Temperature<br>71.2 F<br>71.0 °F<br>73.0 °F<br>62.0 °F<br>82.0 °F<br>Room Humidity<br>49.7%<br>50.0% |

**Fig. 8. Example of graphical user interface objects.**

### **Configuration Objects**

The following objects and group objects should be typically used for configuration purposes:

- General Options 1 Group GRP 45 and its complete list of objects;
- General Options 2 Group GRP 55 and its complete list of objects;
- Humidity Models Configuration Options Group GRP 69 and its complete list of objects;
- Output Configuration Options Group GRP 74 and its complete list of objects.

If your BAS allows you to remove objects, Honeywell recommends removing all configuration objects once your setup is complete. This will prevent unnecessary network polling and traffic.

### **Default Device Name and default Device ID**

Default **Device Name** is set to: Model number – MAC:

- Where MAC is the current MAC address of the device.
- Where Model number is Honeywell part number.

The device name will be upgraded as soon as there is a change to the device MAC address.

The Device Name and Device ID properties are writable in Honeywell device object. Both properties can be renamed from any BACnet network management tool as long as the tool itself can write to these properties.

#### **TB7200 Models**

Default **Device ID** is set to: 72000 + MAC

• Where MAC is the current MAC address of the device.

The device ID will also be upgraded as soon as there is a change to the device's MAC.

For example, when a TB7200F5014B thermostat with a MAC address of 41 is connected to a network, its default Device Name will be TB7200F5x14B-41 and its default Device ID will be 72041.

#### **TB7300 Models**

Default **Device ID** is set to: 73000 + MAC

• Where MAC is the current MAC address of the device.

The device ID will also be upgraded as soon as there is a change to the device's MAC.

For example, when a TB7300C5014B thermostat with a MAC address of 63 is connected to a network, its default Device Name will be TB7300C5x14B-63 and its default Device ID will be 73063.

#### **Integrating Honeywell Devices on an MS/TP Network**

Before doing any BACnet integration, make sure to have Honeywell PICS (Protocol Implementation Conformance Statement).

This PICS document lists all the BACnet Services and Object types supported by a device and can be found at *http://customer.honeywell.com*.

Honeywell devices do not support the COV service. COV reporting allows an object to send out notices when its Present-Value property is incremented by a pre-defined value. Since this is not supported at Honeywell's end, special attention should be given to the polling time settings at the Supervisory Controller and Workstation level when using a graphic interface or an application program to read or write to a Honeywell object.

#### **Graphical interfaces**

For example, some graphic interface might poll every data linked to the graphic page on a COV basis. If the 3<sup>rd</sup> party device does not support COV, the graphic interface then relies on a pre-configured polling interval, which is usually in hundredths of milliseconds. Any device containing a monitored object could be subject to network traffic congestion if such a polling interval is used. Honeywell strongly recommends a polling interval of 5 seconds minimum for any graphic interface. This becomes even more critical in area graphics where a single representation might poll many devices. If proper poll rate is not respected, devices may be reported offline by certain front end by saturating the traffic handling capacity of BACnet MS/TP without COV subscription.

#### **Free programmed object or loops**

As for the application program, you might want to read and write any MS/TP data on an "If Once" basis or a "Do Every" loop basis instead of reading or writing to a 3<sup>rd</sup> party device's object directly in the program. Otherwise, any read or write request will occur at the Supervisory Controller's program scan rate, which might as well be in hundredths of milliseconds. This can easily bog down a network as single commands can be sent to all ASC devices down the MS/TP trunks every hundredth of milliseconds

Programs writing to the devices should have a structure similar to the following:

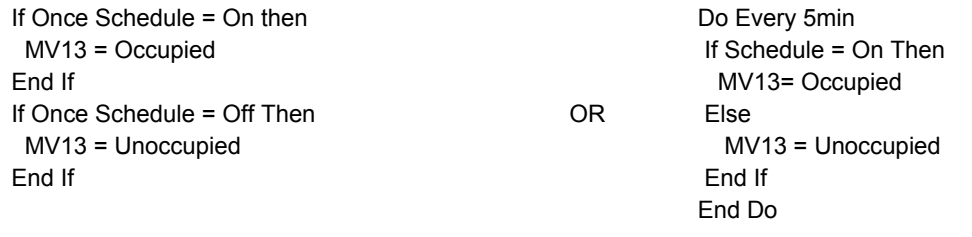

#### **Retries and Timeouts**

Another thing to look for in a BACnet integration is the Device object of the Supervisory Controller (and the Operator's Workstation). This object contains the 2 following required properties: Retry Timeout and Number of APDU Retries.

- **1.** The Retry Timeout property specifies the time between re-transmissions if the acknowledgement has not been received. When you are experiencing problems with controllers dropping off-line, increasing this value may help.
- **2.** The Number of APDU Retries property specifies the number of times unsuccessful transmissions will be repeated. If the receiving controller has not received the transmission successfully after this many attempts, no further attempts will be made.

For example, if one of the thermostats does not reply to a Supervisory Controller (SC) request, and the SC's Retry Timeout is set to 2000 msec and the Number of APDU Retries is set to 1 (still at the SC level), then the SC will send one other request, 2 sec later. If the MS/TP device does not reply, it will be considered Off-line by the workstation.

So having a Retry Timeout value of 10000 msec and a Number of APDU Retries property set to 3 at the SC level may prevent device from dropping Off-line. These properties should also be changed at the Workstation level since the workstation will likely issue requests to any MS/TP devices when the graphics are used.

# **TROUBLESHOOTING**

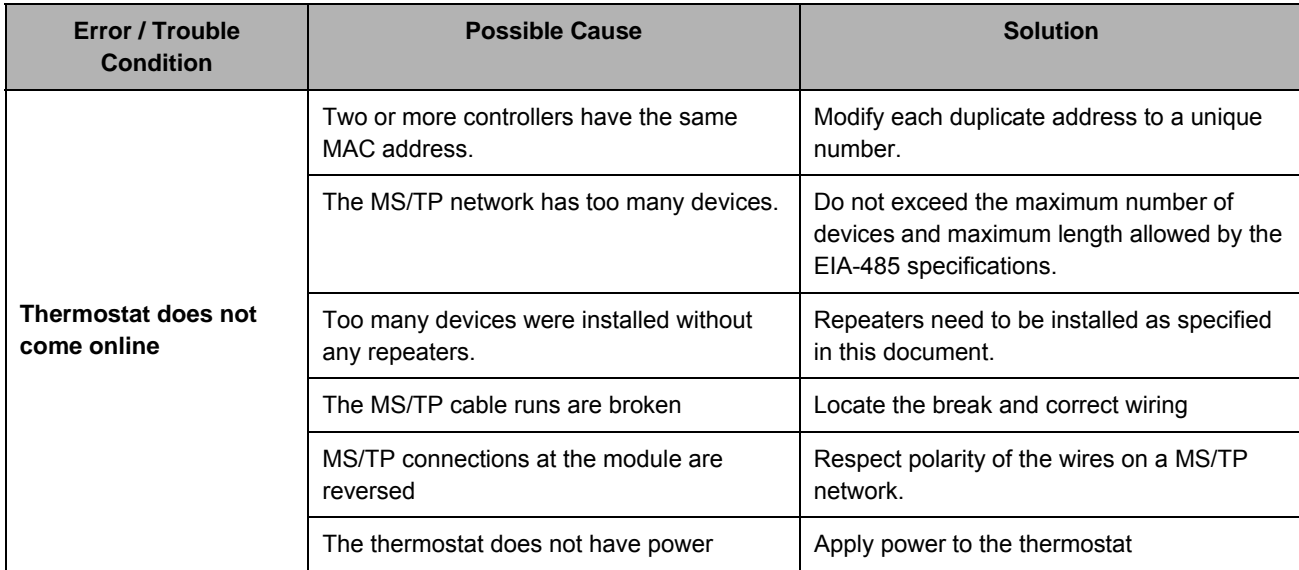

# **APPENDIX**

### **TB7200 & TB7300 Series Protocol Implementation Conformance Statement (PICS)**

**Vendor Name:** Honeywell

**Product Name:** TB7200 and TB7300 Series Thermostats

#### **TB7200 Product Description**

The TB7200 series BACnet communicating thermostat has been specifically designed for zoning applications to be monitored on<br>a BACnet MS-TP<sup>®</sup> network.

**TB7200 Product Model Number:** TB7200C5x14B and TB7200F5x14B

#### **TB7300 Product Description**

The TB7300 series BACnet communicating thermostat has been specifically designed for zoning and fan coil applications to be monitored on a BACnet MS-TP<sup>®</sup> network.

**TB7300 Product Model Number:** TB7300A5x14B, TB7305A5x14B, TB7300C5x14B, TB7305C5x14B, TB7350C5x14B, TB7355C5x14B, TB7300F5x14B, TB7305F5x14B, TB7350F5x14B and TB7355F5x14B

#### **Supported BACnet Services**

The BACnet communicating thermostat meets all requirements for designation as an Application Specific Controller (B-ASC). The BACnet thermostat series supports the following BACnet Interoperability Building Blocks (BIBBs).

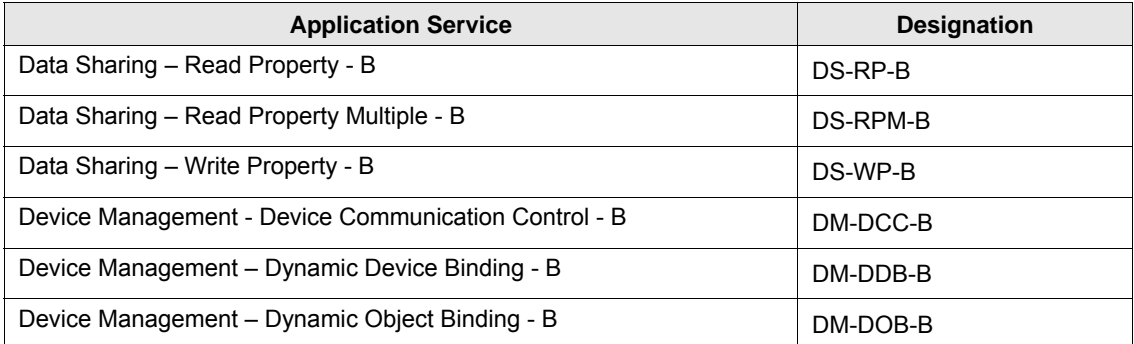

NOTE: The thermostat does not support segmented requests or responses.

# **BACNET OBJECTS SUPPORTED**

# **Device Objects**

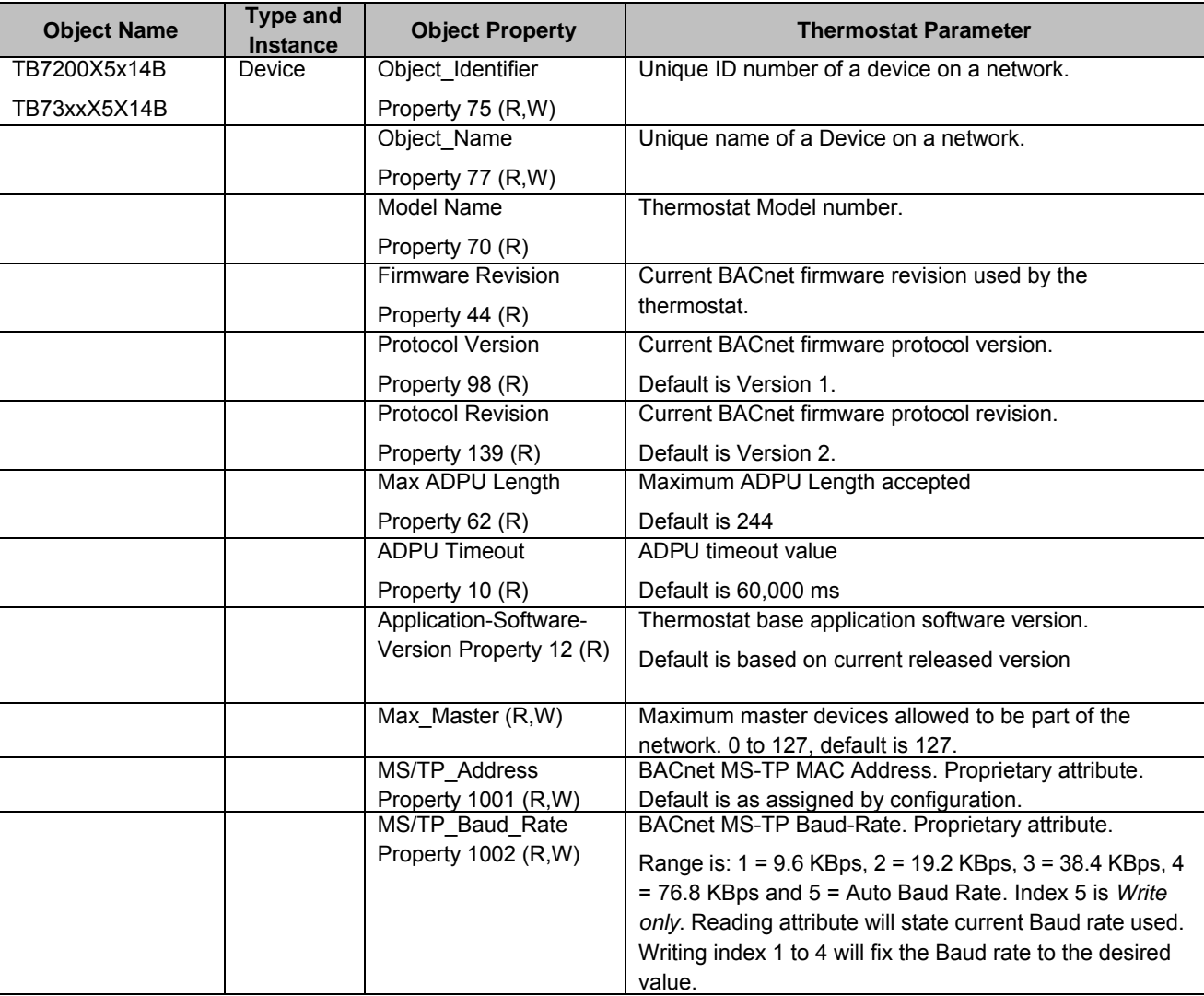

#### **Table 4. Device Objects.**

# **Objects Table**

**Table 5. Objects.**

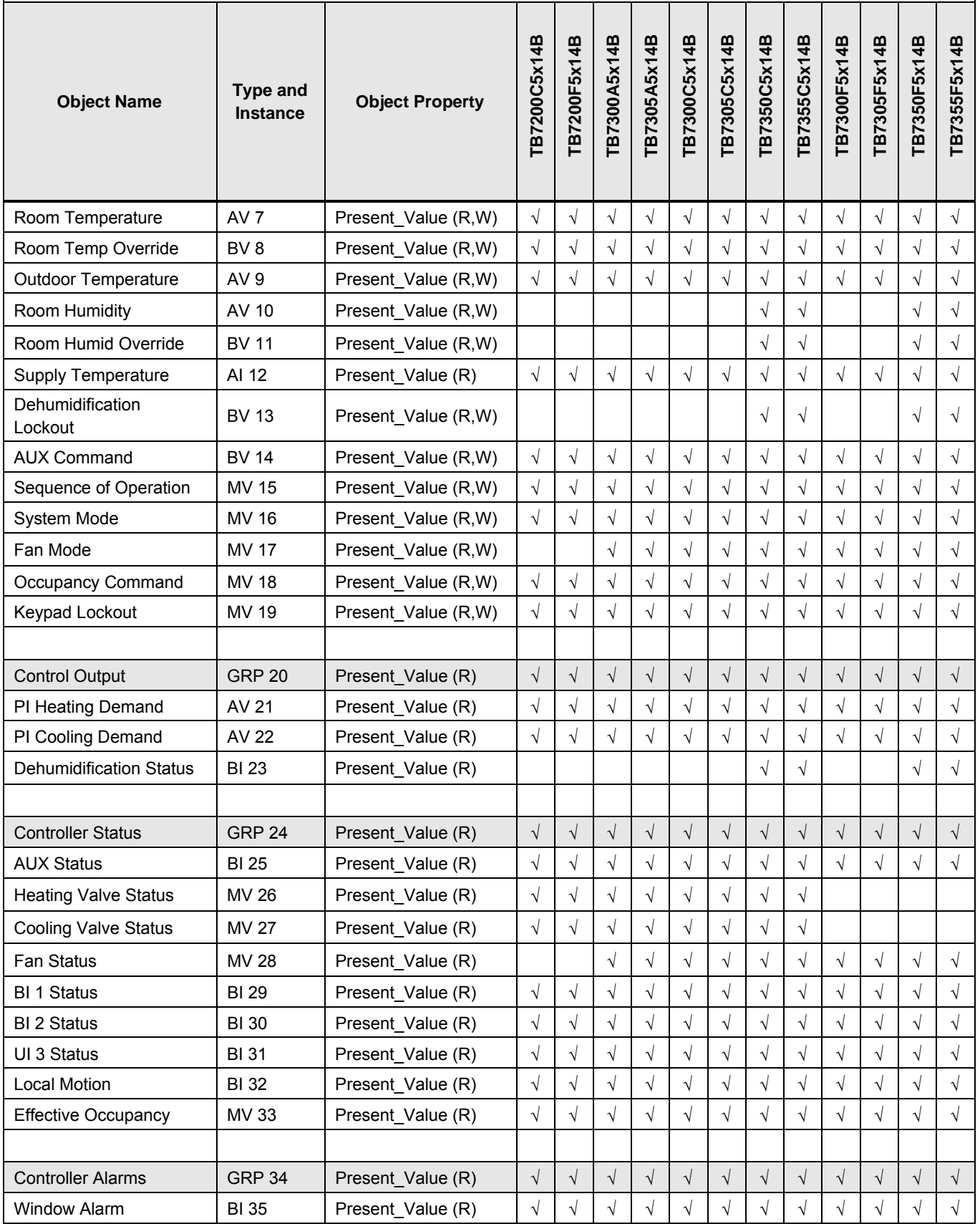

#### **Table 5. Objects. (Continued)**

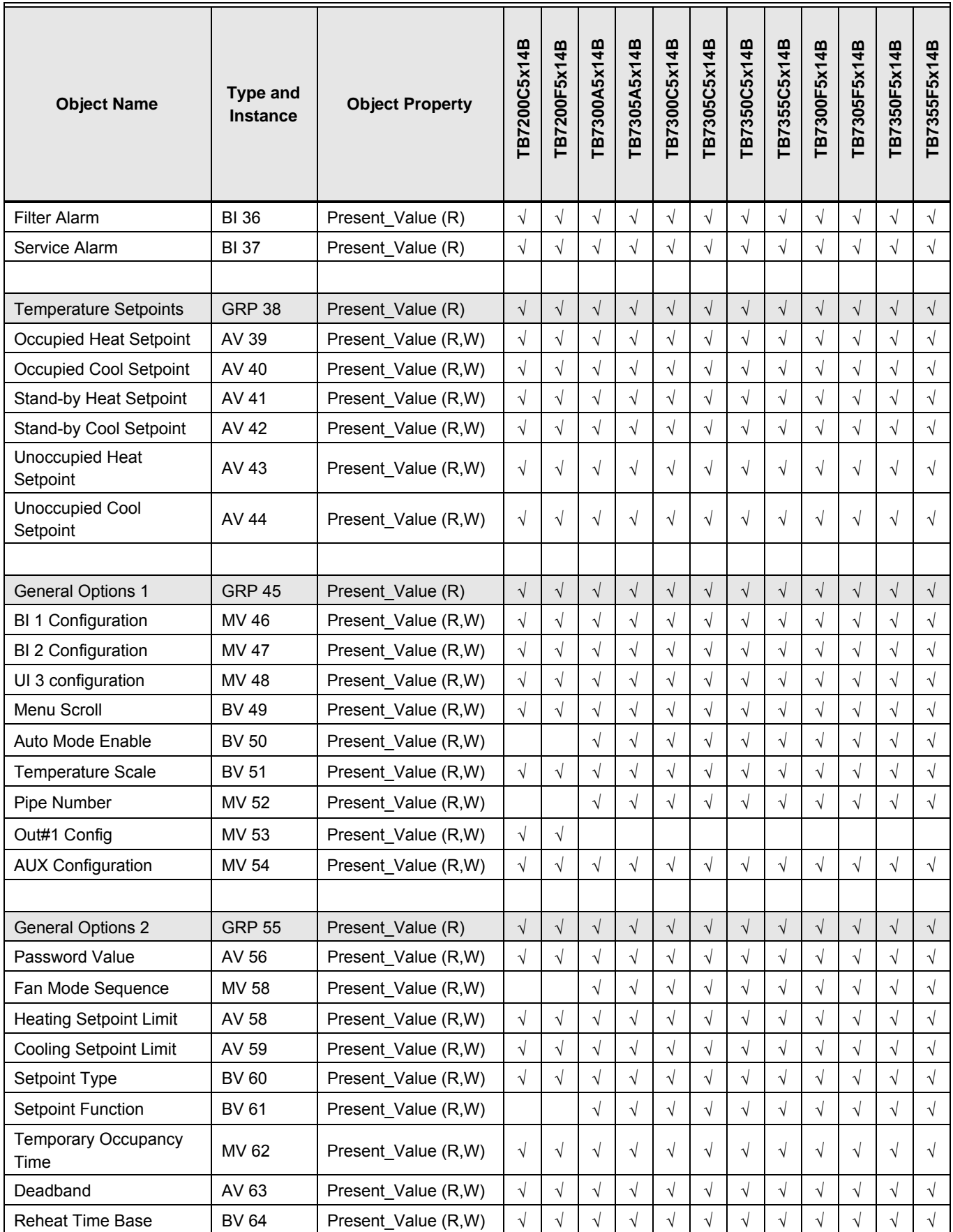

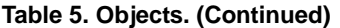

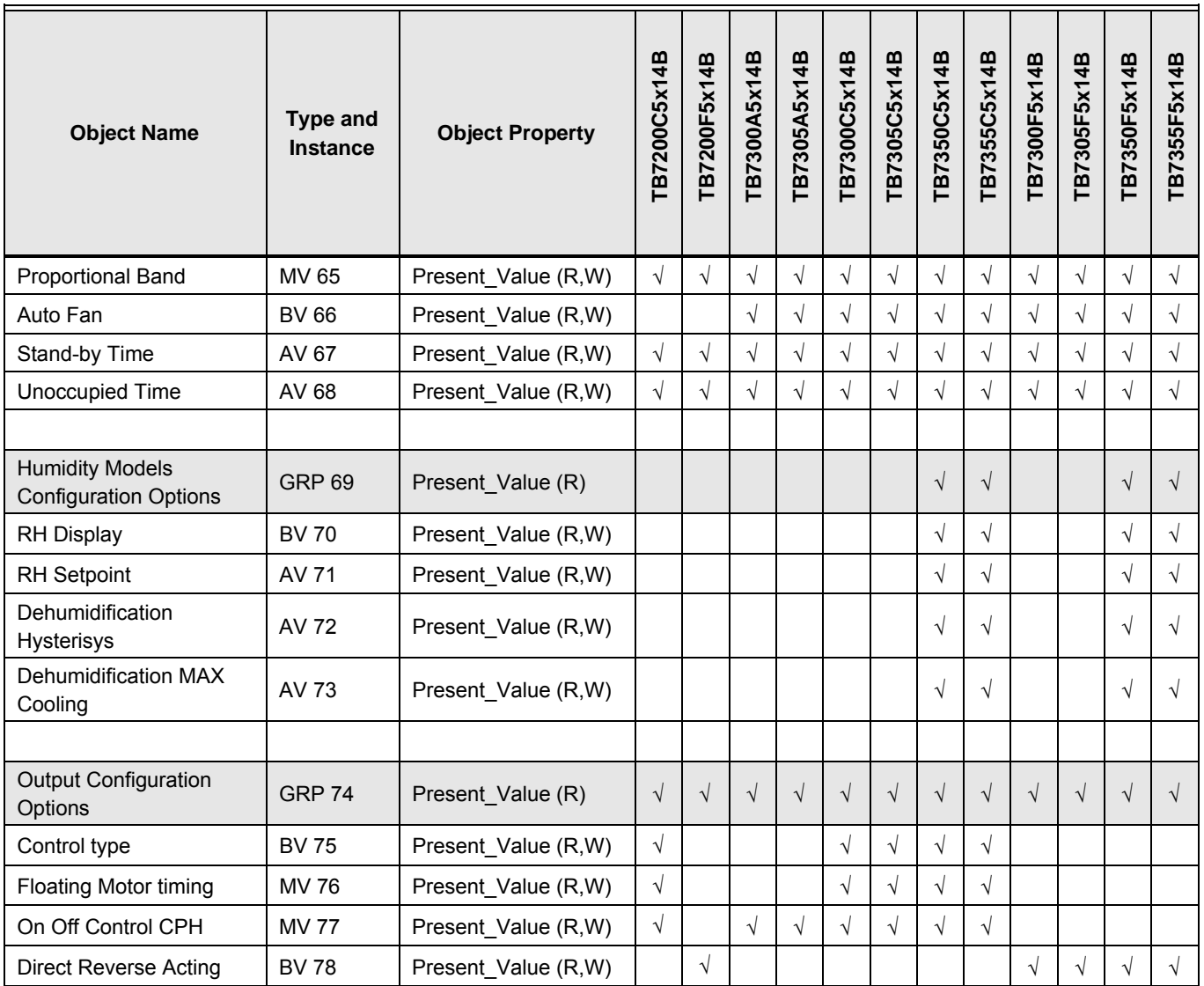

### **Standard Object Types Supported**

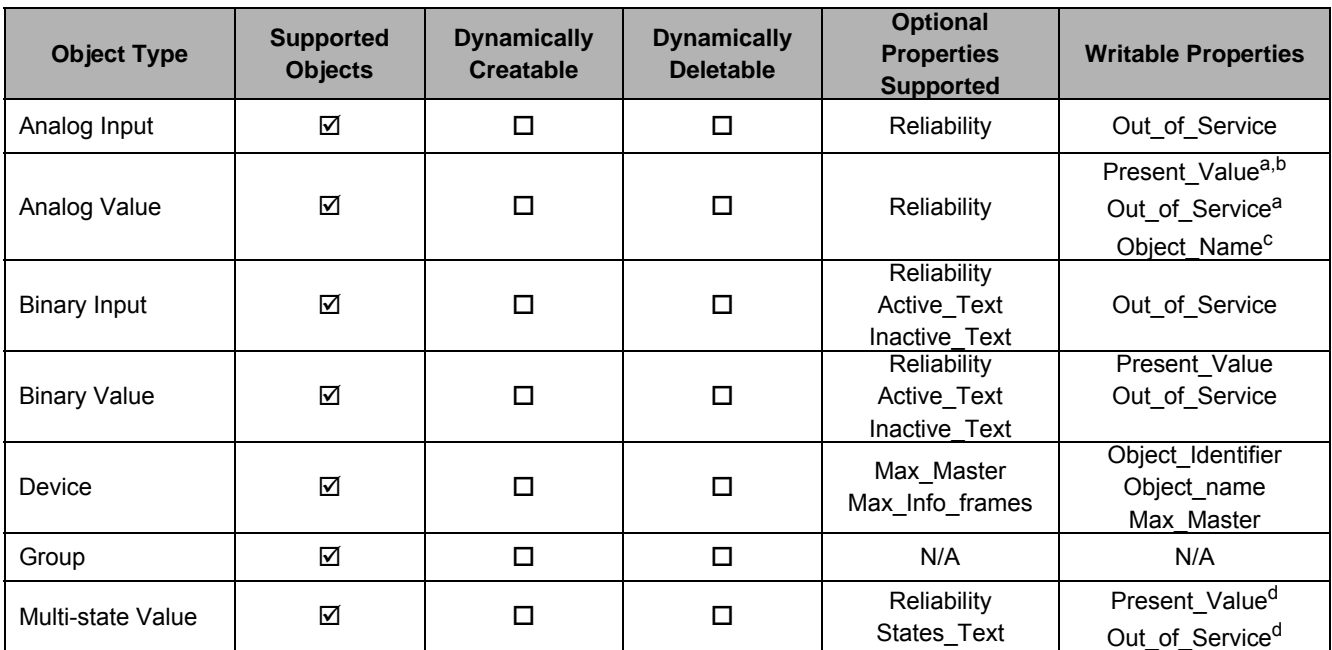

#### **Table 6. Standard object types supported.**

a Present\_Value and Out\_of\_Service properties are writable for every AV objects except :

- PI Heating Demand (AV21) • PI Cooling Demand (AV22)
- <sup>b</sup> Present\_Value property for Room Temperature (AV7) and Room Humidity (AV10) is writable only if Room Temp
- Override (BV8) is enabled and Room Humidity Override (BV11) is enabled respectively. <sup>c</sup> Object\_Name property is writable for the following object only :
	- Room Temperature (AV7)
- <sup>d</sup> Present\_Value and Out\_of\_Service properties are writable for every MV objects except : • Heating Valve Status (MV26)
	- Cooling Valve Status (MV27)
	- Fan Status (MV28)
	- Effective Occupancy (MV33)

## **List of Proprietary Properties**

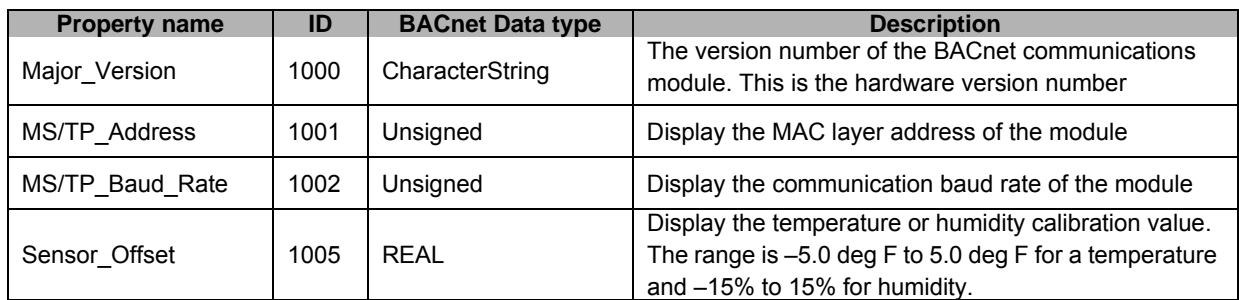

#### **Table 7. Proprietary Properties.**

# **Property Value Range Restrictions**

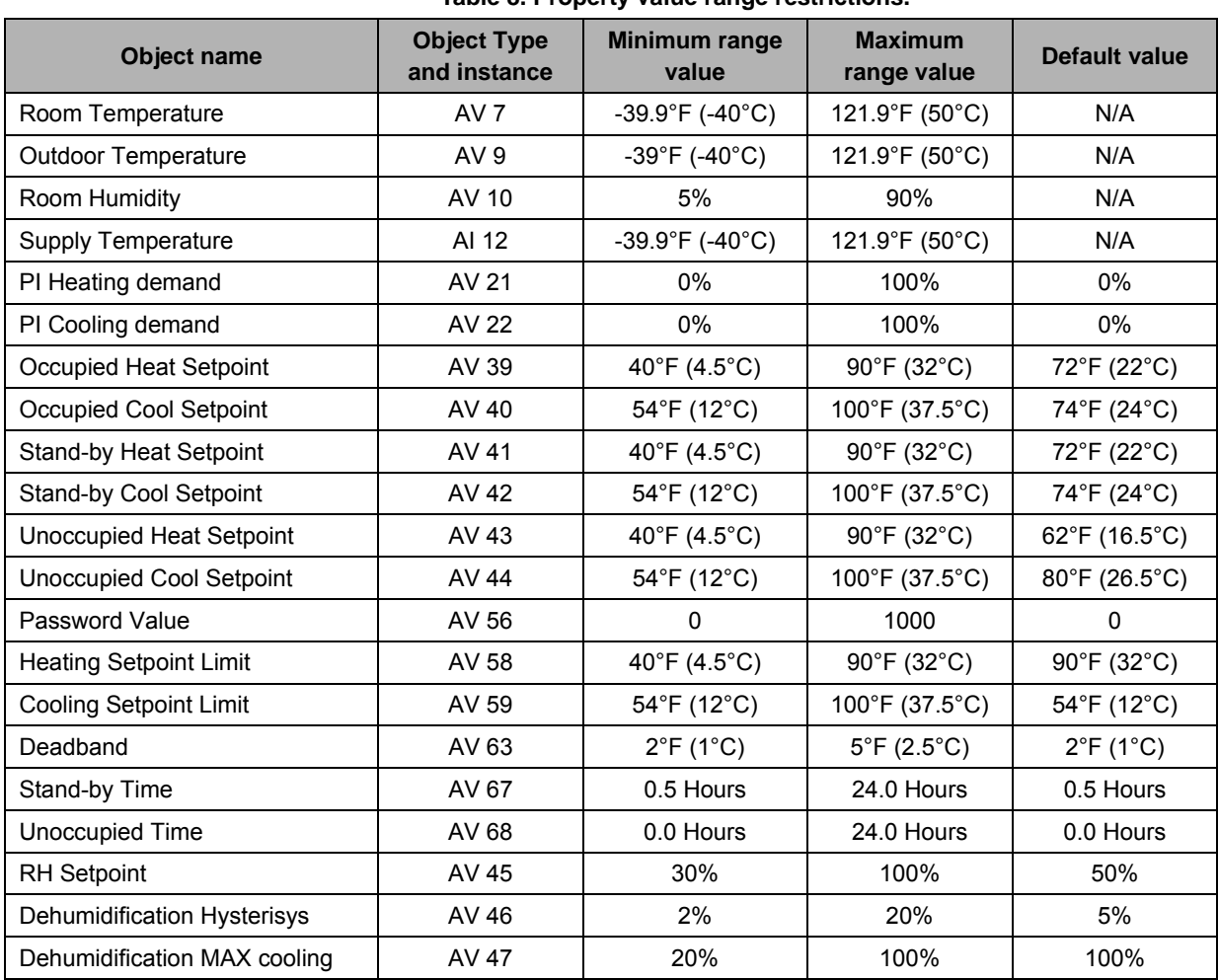

#### **Table 8. Property value range restrictions.**

# **Property Enumeration Sets for BV & BI Objects**

| <b>Object Name</b>             | <b>Object Type</b><br>and Instance | <b>Inactive_Text</b>  | <b>Active_Text</b>          | <b>Default value</b>  |
|--------------------------------|------------------------------------|-----------------------|-----------------------------|-----------------------|
| Room Temp Override             | BV <sub>8</sub>                    | Normal                | Override                    | Normal                |
| Room Humidity Override         | <b>BV 11</b>                       | Normal                | Override                    | Normal                |
| Dehumidification Lockout       | <b>BV 13</b>                       | <b>Disabled</b>       | Enabled                     | Enabled               |
| <b>AUX Command</b>             | <b>BV 14</b>                       | Off                   | On                          | Off                   |
| <b>Dehumidification Status</b> | <b>BI23</b>                        | Off                   | On                          | Off                   |
| <b>Aux Status</b>              | <b>BI 25</b>                       | Off                   | On                          | Off                   |
| <b>BI 1 Status</b>             | <b>BI 29</b>                       | Deactivated           | Activated                   | Deactivated           |
| <b>BI 2 Status</b>             | <b>BI30</b>                        | Deactivated           | Activated                   | Deactivated           |
| UI 3 Status(*)                 | <b>BI31</b>                        | Deactivated           | Activated                   | Deactivated           |
| <b>Local Motion</b>            | <b>BI32</b>                        | No Motion             | Motion                      | No Motion             |
| <b>Window Alarm</b>            | <b>BI35</b>                        | $\bigcirc$ ff         | O <sub>n</sub>              | Off                   |
| <b>Filter Alarm</b>            | <b>BI36</b>                        | Off                   | On                          | Off                   |
| Service Alarm                  | <b>BI37</b>                        | Off                   | On                          | Off                   |
| Menu Scroll                    | <b>BV 49</b>                       | No Scroll             | <b>Scroll Active</b>        | <b>Scroll Active</b>  |
| Auto Mode Enable               | <b>BV 50</b>                       | <b>Disabled</b>       | Enabled                     | Enabled               |
| <b>Temperature Scale</b>       | <b>BV 51</b>                       | °C                    | $\circ$ F                   | $\overline{F}$        |
| Setpoint Type                  | <b>BV 60</b>                       | Permanent             | Temporary                   | Permanent             |
| <b>Setpoint Function</b>       | <b>BV 61</b>                       | <b>Dual Setpoints</b> | Attached<br>Setpoints       | <b>Dual Setpoints</b> |
| <b>Reheat Time Base</b>        | <b>BV 64</b>                       | 15 minutes            | 10 seconds                  | 15 minutes            |
| Auto Fan                       | <b>BV 66</b>                       | Auto Speed            | Auto Speed / Auto<br>Demand | Auto Speed            |
| <b>RH Display</b>              | <b>BV 70</b>                       | <b>Disabled</b>       | Enabled                     | Disabled              |
| Control Type                   | <b>BV 75</b>                       | On/Off                | Floating                    | On/Off                |
| Direct/ Reverse Acting         | <b>BV 78</b>                       | <b>Direct Acting</b>  | Reverse Acting              | <b>Direst Acting</b>  |

**Table 9. Property enumeration sets for BV and BI objects.**

(\*\*) This object will be linked to the value of the "UI 3 Configuration" object. When the "UI 3 Configuration" object value is 0, 3 or 4, the value will be set to "Deactivated."

### **Enumeration Sets for MV Objects**

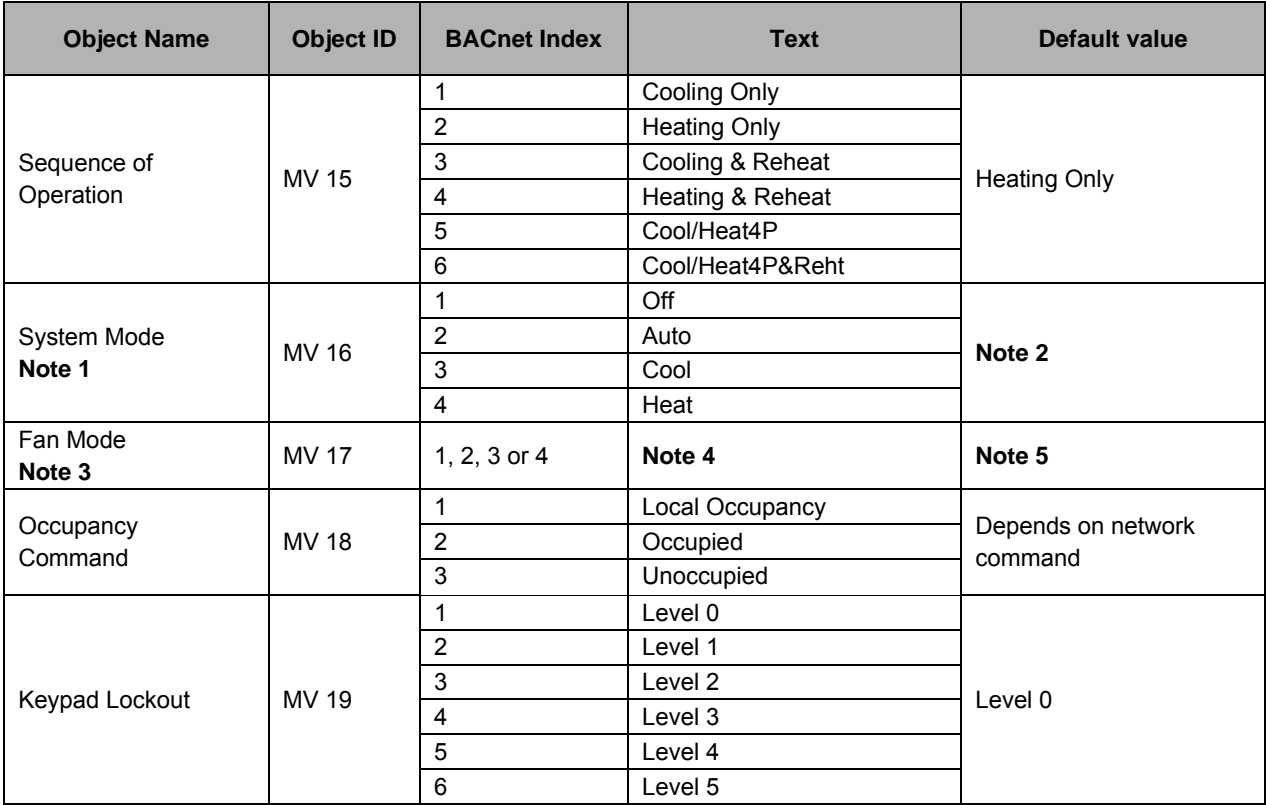

#### **Table 10. Property enumeration sets for MV objects.**

#### NOTES:

1. Enumeration sets for MV16 depends on Sequence of Operation (MV15) value upon device discovery. If required enumeration is not present, set MV15 to desired value and rediscover MV16 object. Available enumeration will now reflect required configuration.

2. Default value of MV16 depends on MV15 value upon device discovery**.**

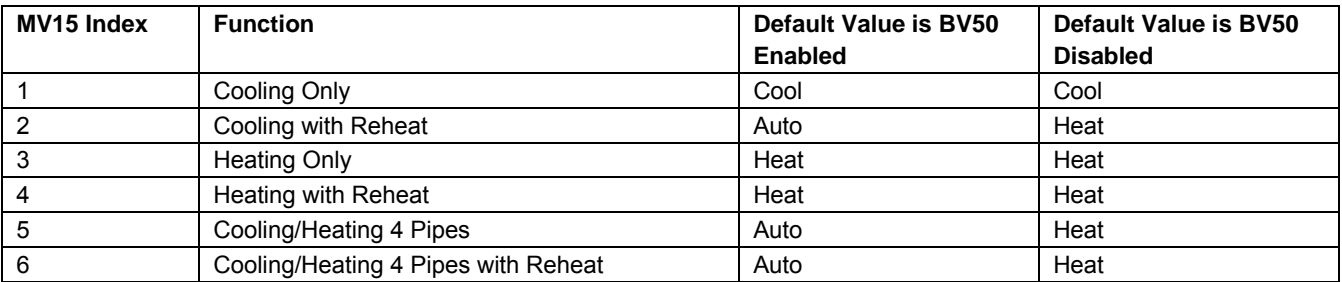

3. Enumeration sets for MV17 depends on Fan Mode Sequence (MV58) value upon device discovery. If required enumeration is not present, set MV58 to desired value and rediscover MV17 object. Available enumeration will now reflect required configuration.

4. Available state text and default value depends on Fan Mode Sequence (MV58) value upon device discovery.

5. Same as Note 4.

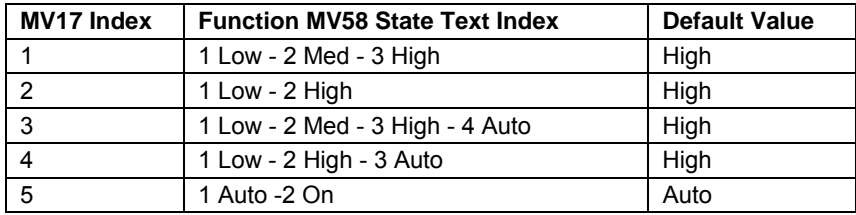

#### **Table 10. Property enumeration sets for MV objects. (Continued)**

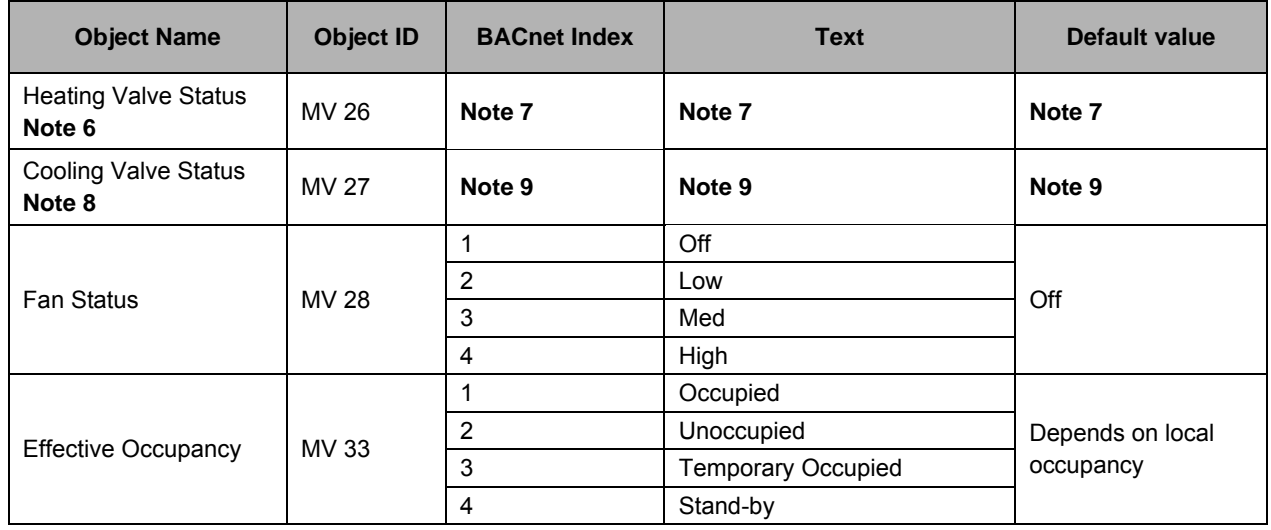

6. Enumeration sets for MV26 depends on Control Type (BV75) value and Pipe Number (MV52) value upon device discovery. If required enumeration is not present, set BV75 and MV52 to desired value and rediscover MV26 object. Available enumeration will now reflect required configuration.

7. Available object name, state text and default value depends on Control Type (BV75) value and Pipe Number (MV52) upon device discovery.

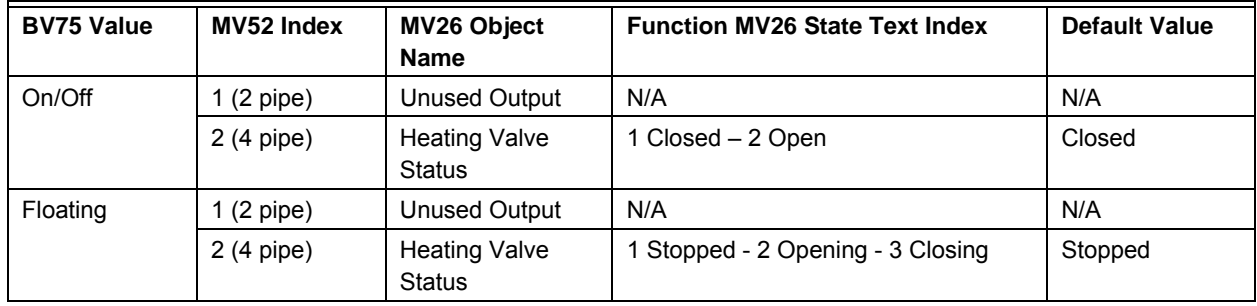

- 8. Enumeration sets for MV27 depends on Control Type (BV75) value and Pipe Number (MV52) value upon device discovery. If required enumeration is not present, set BV75 and MV52 to desired value and rediscover MV27 object. Available enumeration will now reflect required configuration.
- 9. Available object name, state text and default value depends on Control Type (BV75) value and Pipe Number (MV52) upon device discovery.

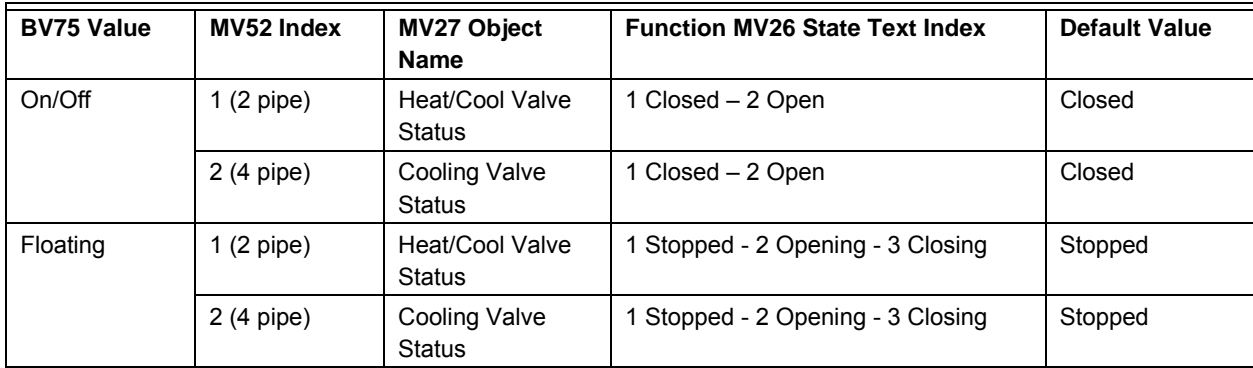

#### **Table 10. Property enumeration sets for MV objects. (Continued)**

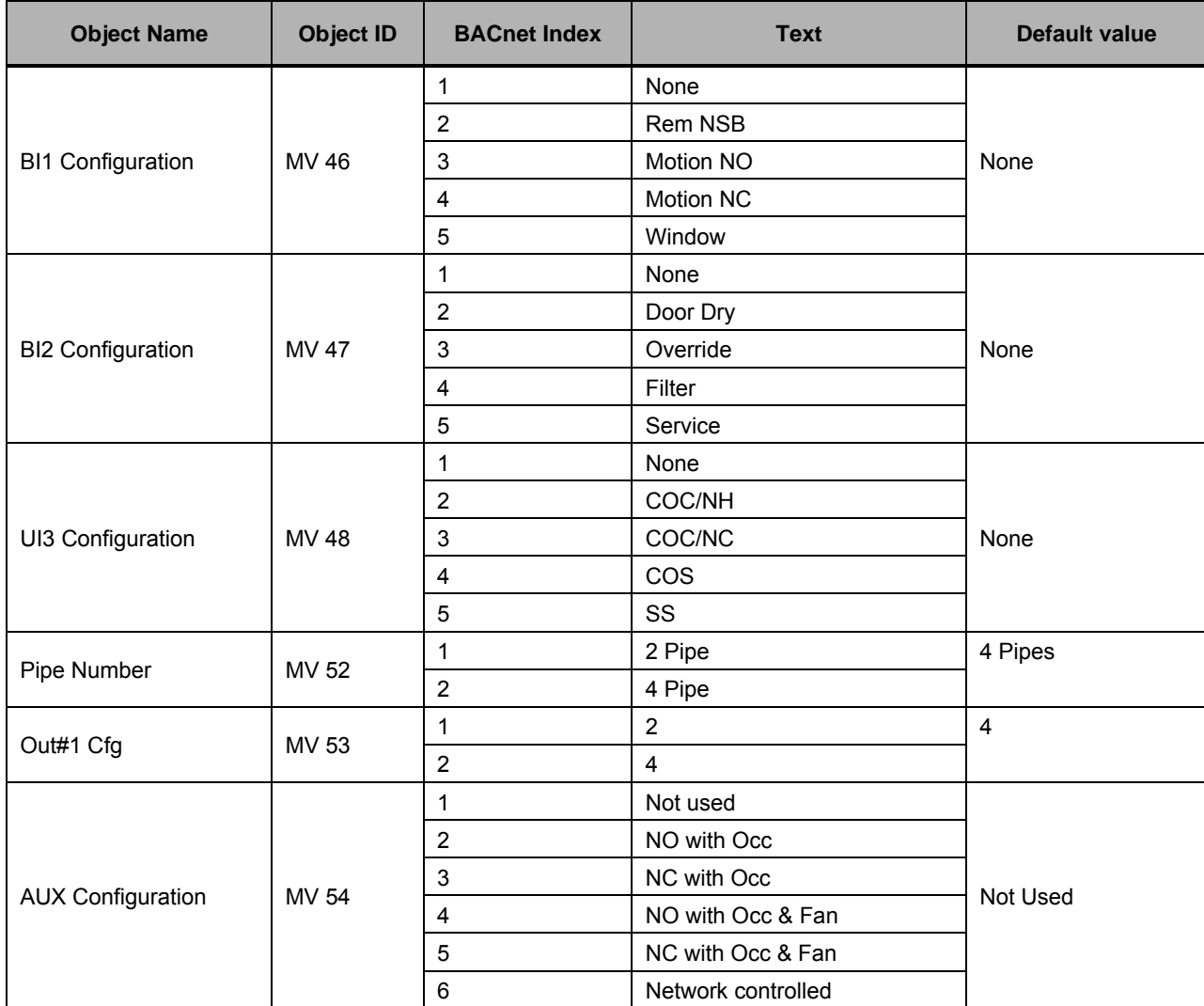

| <b>Object Name</b>          | <b>Object ID</b> | <b>BACnet Index</b>     | <b>Text</b>                             | Default value             |
|-----------------------------|------------------|-------------------------|-----------------------------------------|---------------------------|
|                             |                  | $\mathbf{1}$            | Low-Med-High                            | On-Auto                   |
|                             |                  | $\mathbf 2$             | Low-High                                |                           |
| Fan Mode Sequence           | MV 58            | 3                       | Low-Med-High-Auto                       |                           |
|                             |                  | $\overline{\mathbf{4}}$ | Low-High-Auto                           |                           |
|                             |                  | $\sqrt{5}$              | On-Auto                                 |                           |
|                             |                  | $\mathbf{1}$            | 0 hour                                  | 2 hours                   |
|                             |                  | $\mathbf 2$             | 1 hour                                  |                           |
|                             |                  | $\mathsf 3$             | 2 hours                                 |                           |
|                             |                  | $\overline{\mathbf{4}}$ | 3 hours                                 |                           |
|                             |                  | $\sqrt{5}$              | 4 hours                                 |                           |
|                             |                  | $\,6\,$                 | 5 hours                                 |                           |
|                             |                  | $\overline{7}$          | 6 hours                                 |                           |
|                             |                  | $\bf 8$                 | 7 hours                                 |                           |
|                             | MV 62            | $\boldsymbol{9}$        | 8 hours                                 |                           |
|                             |                  | 10                      | 9 hours                                 |                           |
|                             |                  | 11                      | 10 hours                                |                           |
|                             |                  | 12                      | 11 hours                                |                           |
| Temporary Occupancy<br>Time |                  | 13                      | 12 hours                                |                           |
|                             |                  | 14                      | 13 hours                                |                           |
|                             |                  | 15                      | 14 hours                                |                           |
|                             |                  | 16                      | 15 hours                                |                           |
|                             |                  | 17                      | 16 hours                                |                           |
|                             |                  | 18                      | 17 hours                                |                           |
|                             |                  | 19                      | 18 hours                                |                           |
|                             |                  | 20                      | 19 hours                                |                           |
|                             |                  | 21                      | 20 hours                                |                           |
|                             |                  | 22                      | 21 hours                                |                           |
|                             |                  | 23                      | 22 hours                                |                           |
|                             |                  | 24                      | 23 hours                                |                           |
|                             |                  | 25                      | 24 hours                                |                           |
|                             | MV 65            | $\mathbf{1}$            | 3F<br>1.2C<br>$\ensuremath{\mathsf{3}}$ |                           |
|                             |                  | $\overline{c}$          | $\overline{\mathbf{4}}$<br>4 F<br>1.7C  |                           |
|                             |                  | $\mathsf 3$             | $\mathbf 5$<br>$5 F$<br>$2.2\,C$        |                           |
|                             |                  | $\overline{\mathbf{4}}$ | $\,6\,$<br>6F<br>$2.8\ \mathrm{C}$      |                           |
| Proportional Band           |                  | $\sqrt{5}$              | $\overline{7}$<br>$7F$<br>3.3 C         | $\ensuremath{\mathsf{3}}$ |
|                             |                  | $\,6\,$                 | $\bf 8$<br>8 F<br>3.9 C                 |                           |
|                             |                  | $\boldsymbol{7}$        | 9F<br>$\boldsymbol{9}$<br>5.0 C         |                           |
|                             |                  | $\bf 8$                 | $5.6\ C$<br>$10$<br>10F                 |                           |

**Table 10. Property enumeration sets for MV objects. (Continued)**

| <b>Object Name</b>           | <b>Object ID</b> | <b>BACnet Index</b>     | <b>Text</b> | <b>Default value</b> |
|------------------------------|------------------|-------------------------|-------------|----------------------|
|                              | <b>MV76</b>      | $\mathbf{1}$            | 0.5 minute  | 1.5 minutes          |
|                              |                  | $\overline{2}$          | 1 minute    |                      |
|                              |                  | 3                       | 1.5 minutes |                      |
|                              |                  | $\overline{\mathbf{4}}$ | 2 minutes   |                      |
|                              |                  | $\sqrt{5}$              | 2.5 minutes |                      |
|                              |                  | $\,6\,$                 | 3 minutes   |                      |
|                              |                  | $\overline{7}$          | 3.5 minutes |                      |
|                              |                  | 8                       | 4 minutes   |                      |
| <b>Floating Motor Timing</b> |                  | $\boldsymbol{9}$        | 4.5 minutes |                      |
|                              |                  | 10                      | 5 minutes   |                      |
|                              |                  | 11                      | 5.5 minutes |                      |
|                              |                  | 12                      | 6 minutes   |                      |
|                              |                  | 13                      | 6.5 minutes |                      |
|                              |                  | 14                      | 7 minutes   |                      |
|                              |                  | 15                      | 7.5 minutes |                      |
|                              |                  | 16                      | 8 minutes   |                      |
|                              |                  | 17                      | 8.5 minutes |                      |
|                              |                  | 18                      | 9 minutes   |                      |
|                              | <b>MV 77</b>     | 1                       | 3 CPH       | 4 CPH                |
|                              |                  | $\overline{2}$          | 4 CPH       |                      |
|                              |                  | 3                       | 5 CPH       |                      |
| On-Off Control CPH           |                  | 4                       | 6 CPH       |                      |
|                              |                  | 5                       | 7 CPH       |                      |
|                              |                  | 6                       | 8 CPH       |                      |

**Table 10. Property enumeration sets for MV objects. (Continued)**

#### **Automation and Control Solutions**

Honeywell International Inc. 1985 Douglas Drive North Golden Valley, MN 55422

Honeywell Limited-Honeywell Limitée 35 Dynamic Drive Toronto, Ontario M1V 4Z9 customer.honeywell.com

® U.S. Registered Trademark © 2011 Honeywell International Inc. 63-4524—02 S.B. 09-11 Printed in U.S.A.

# **Honeywell**